## Использование интерактивных форм обучения и информационных технологий при изучении физики.

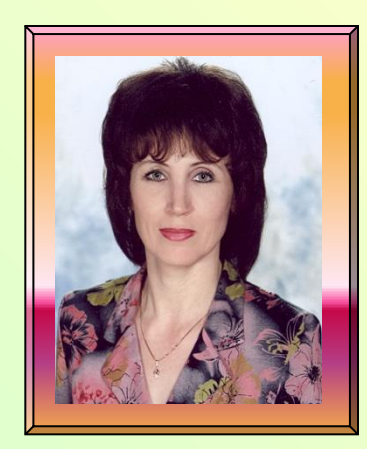

*Большакова Анна Александровна учитель физики МОУ СОШ №40*

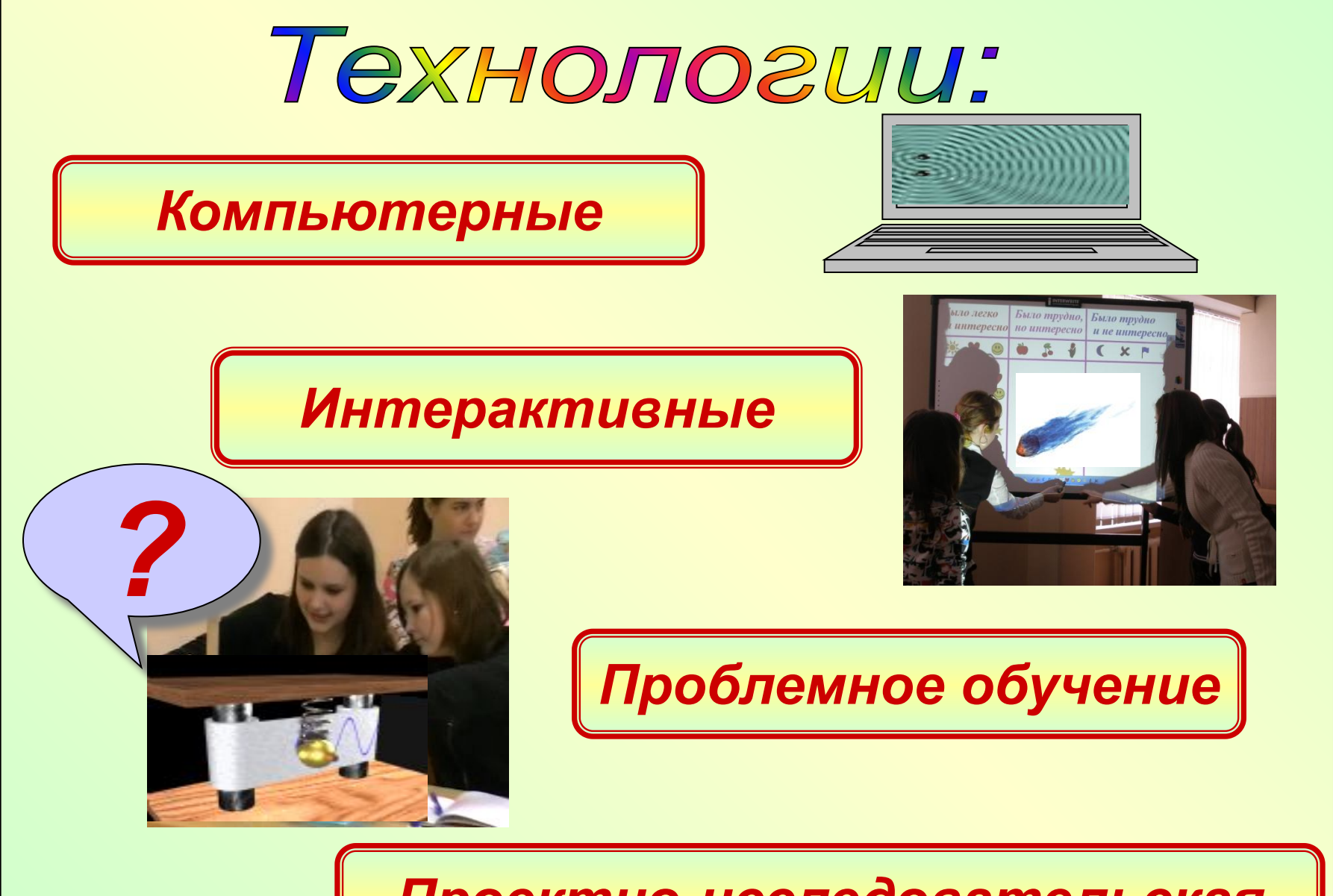

*Проектно-исследовательская*

#### *Компьютерная технология*

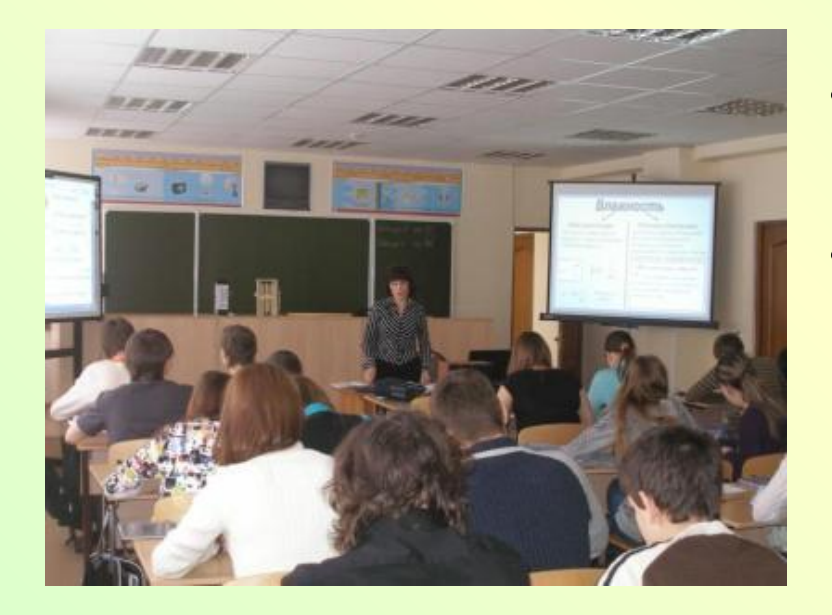

*• расширить источники получения знаний в процессе обучения.* 

#### *Позволяет*:

- *• значительно расширить круг учебных задач*
- *увеличить возможность и состав учебного эксперимента*

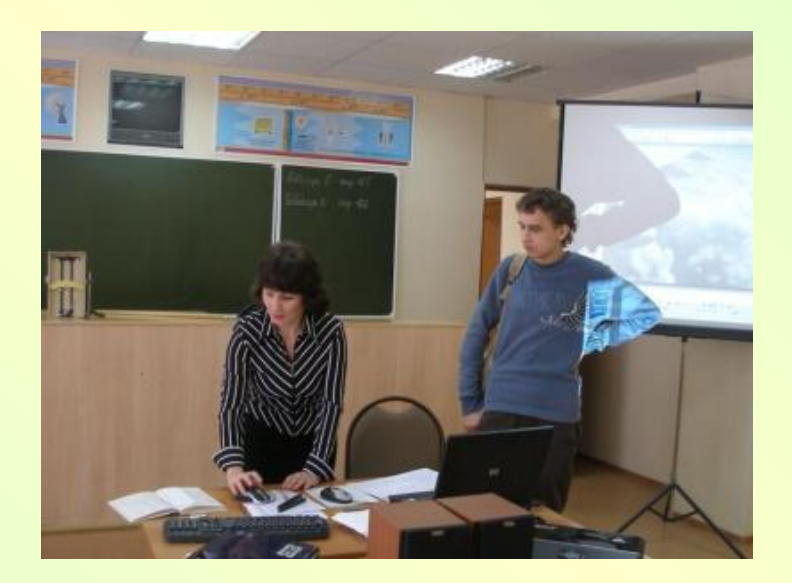

#### *Компьютерная технология*

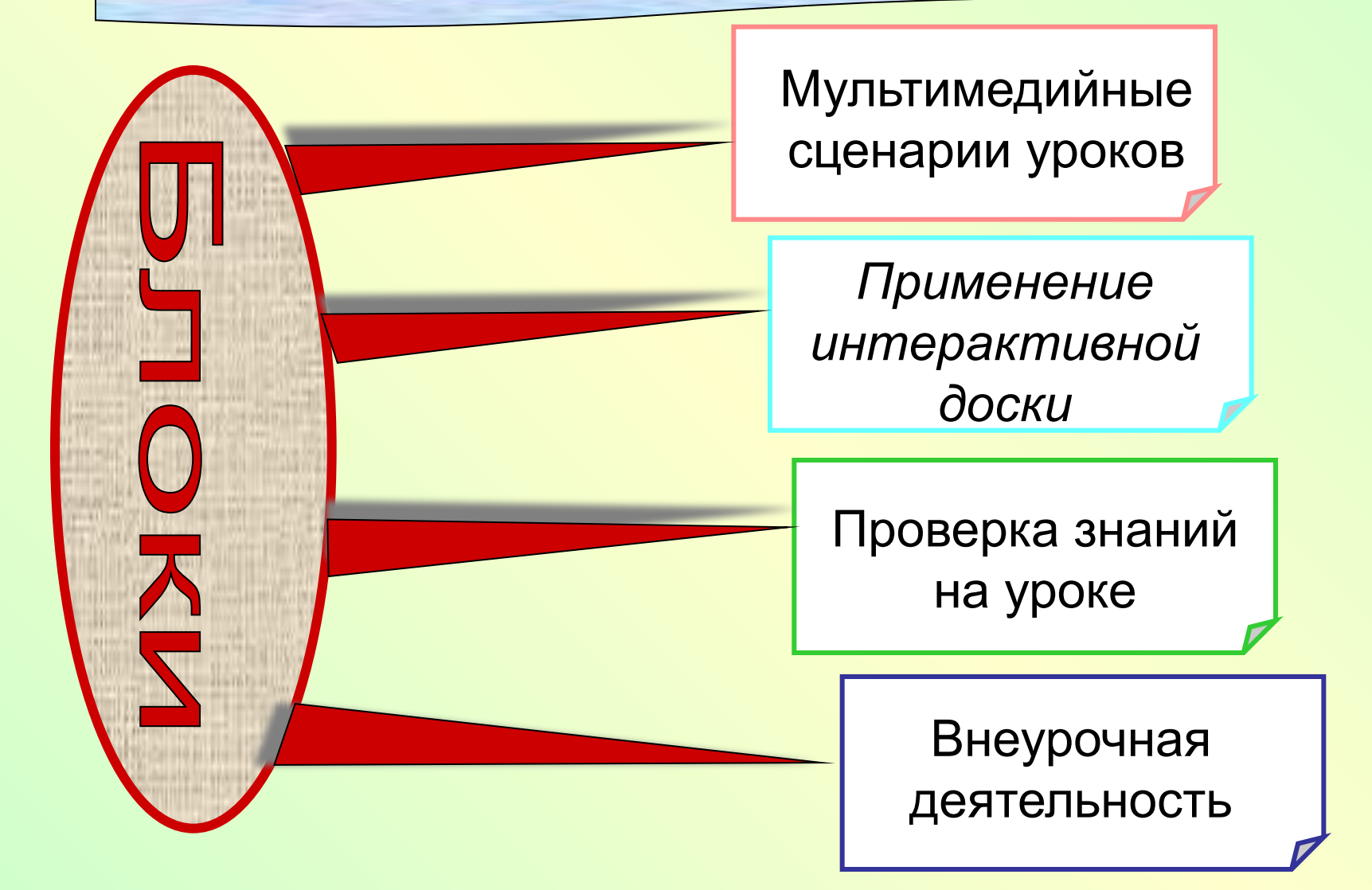

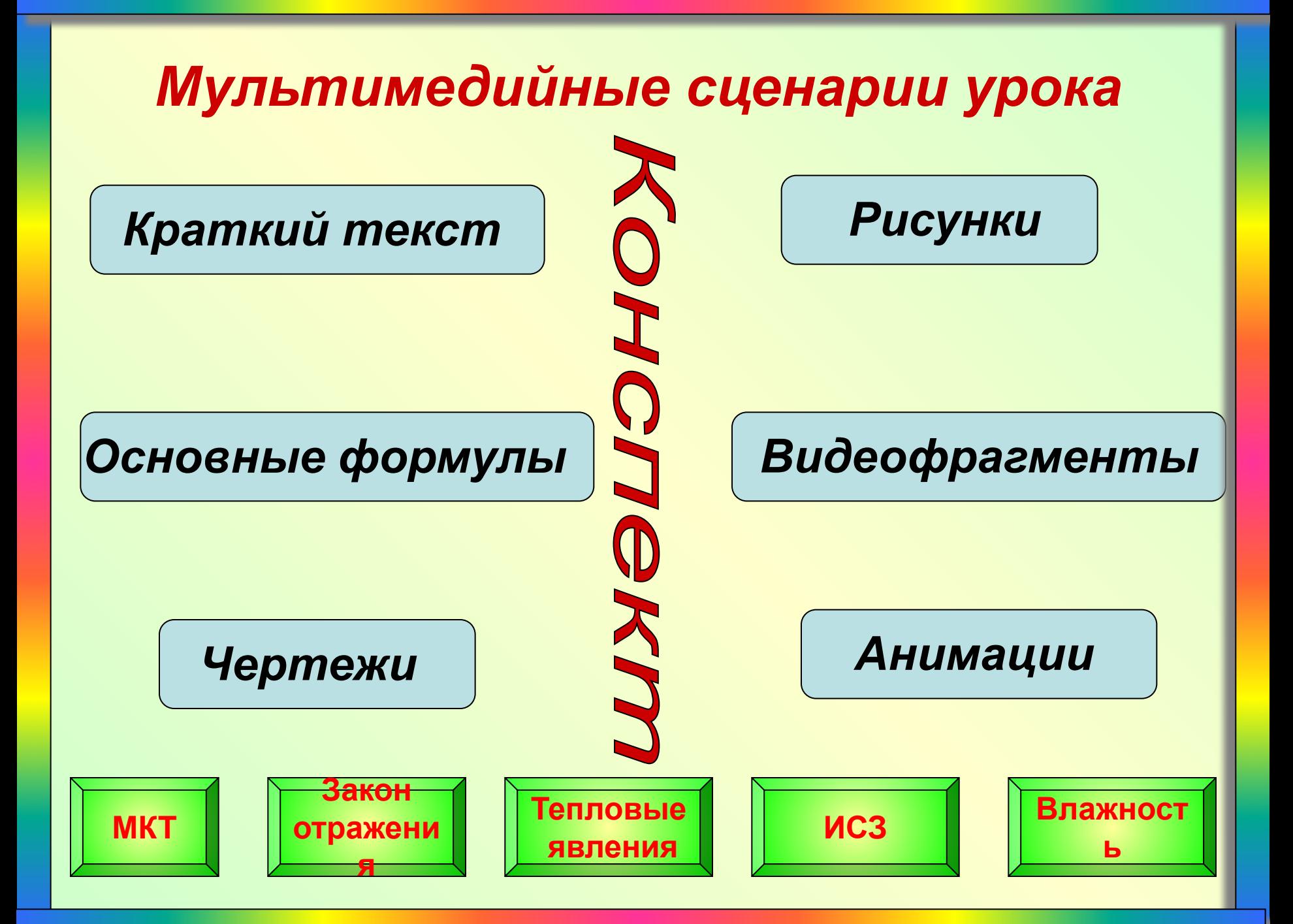

### *Проверка знаний на уроке*

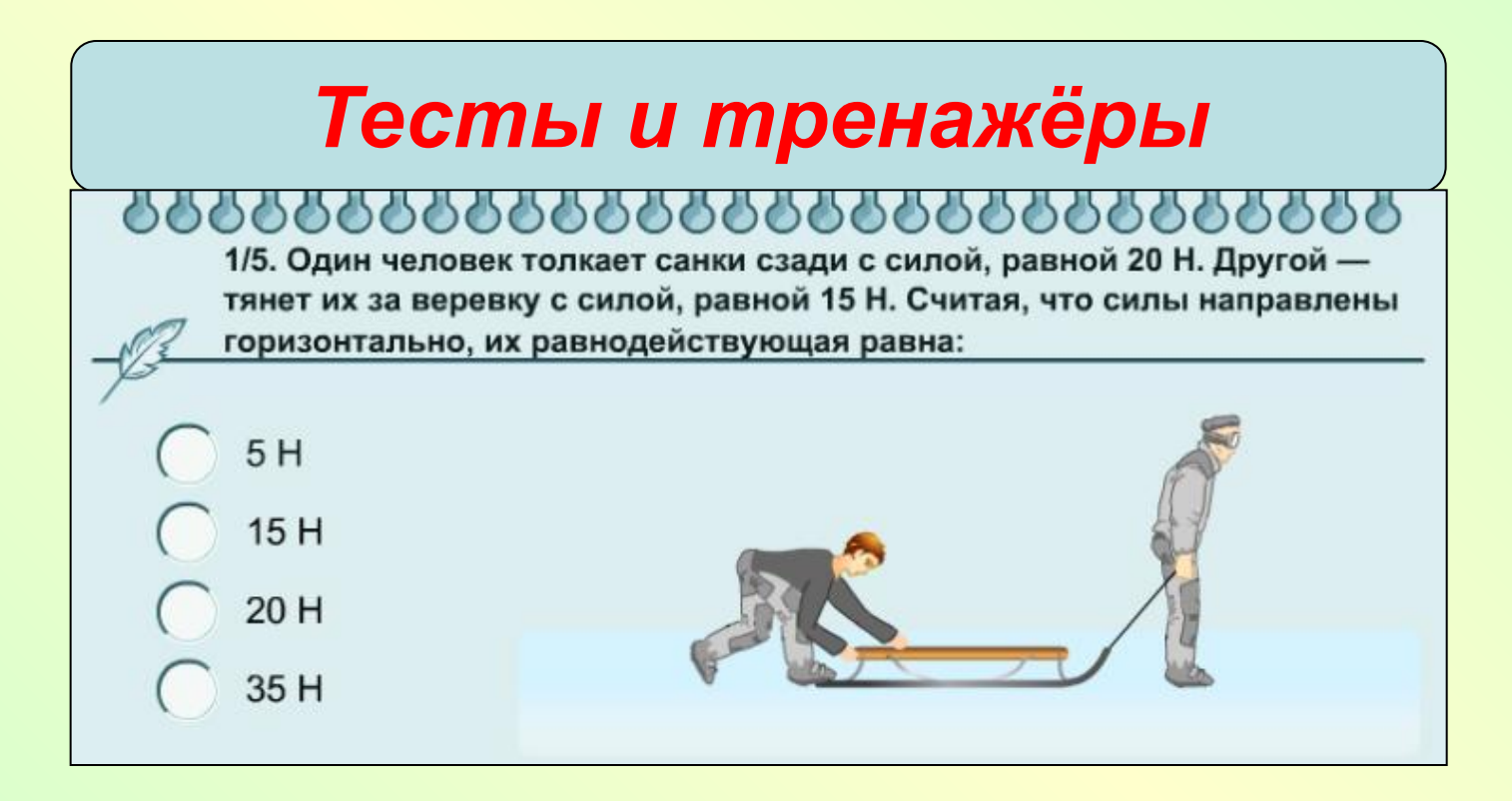

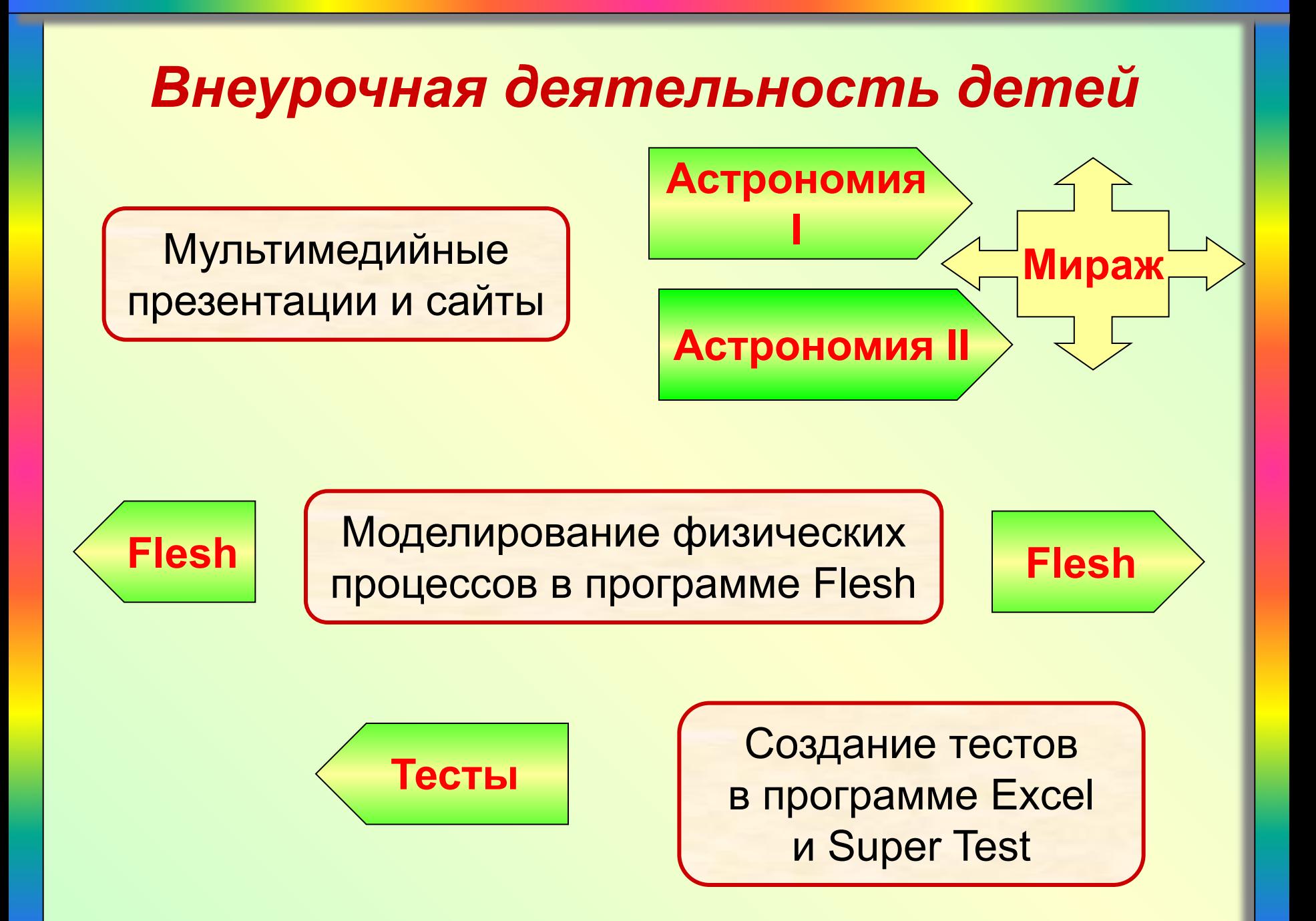

# Mumepakmueuaa docka ua ypoke chusuku.

## **«Скажи мне - и я забуду. Покажи мне – и я запомню. Дай мне действовать самому – и я научусь». Китайская народная мудрость**

*Использование на уроке встроенных программных средства ИД:*

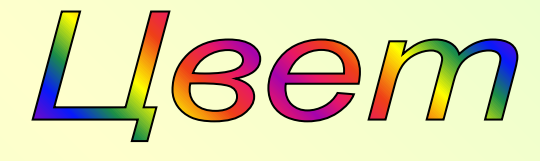

Рекомендуется использовать для акцентирования внимания учащихся на чем-то важном, обозначения связи между элементами схем, рисунков, формул, построения нескольких графиков в одной плоскости.

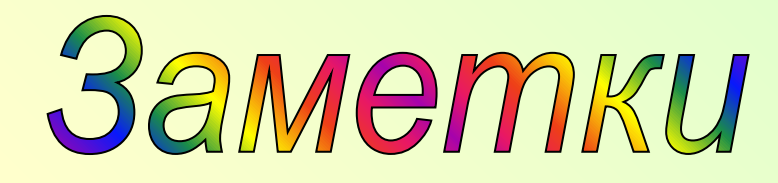

На экране могут применяться для того, чтобы сформулировать какой-либо вопрос, проблему, причем рукописные записи на экране можно сохранять для дальнейшего просмотра, анализа, печати.

# Перемещение объектов

Позволяет учащимся составлять логические цепочки, схемы, размещать информацию в сравнительных и обобщающих таблицах, диаграммах и многое другое.

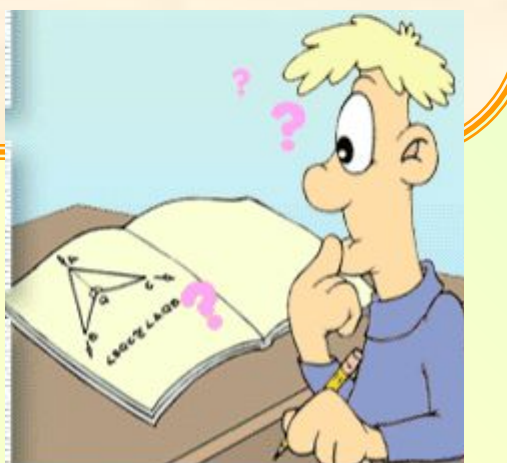

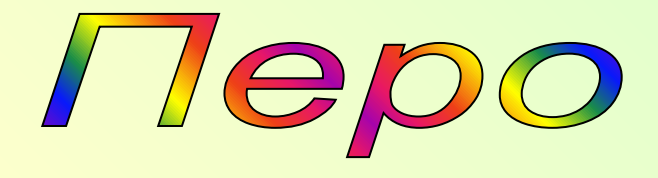

Используется для записи решения задачи, заполнения таблицы или когда нужно подписать название элементов цепи, схемы и т. д.

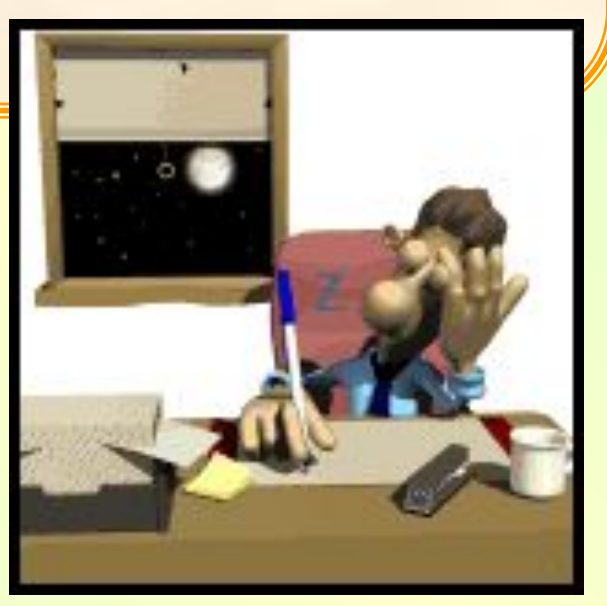

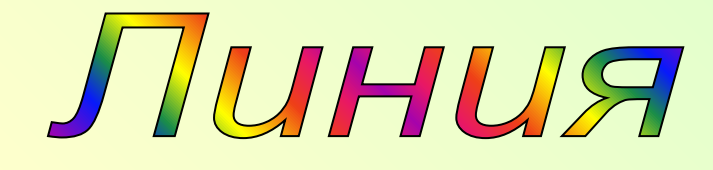

Используется для создания таблиц, для изображения векторов и их проекций, построения графиков и т.д.

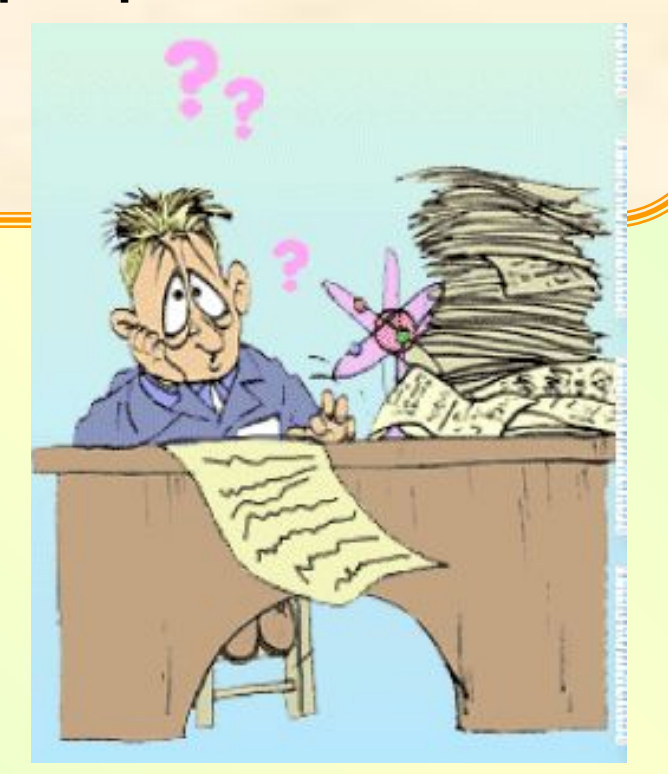

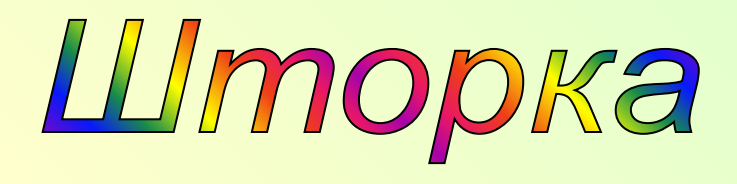

Удобна в тех случаях, когда учитель планирует воспроизводить информацию на слайде поэтапно. Например, сначала условие задачи, а затем её решение.

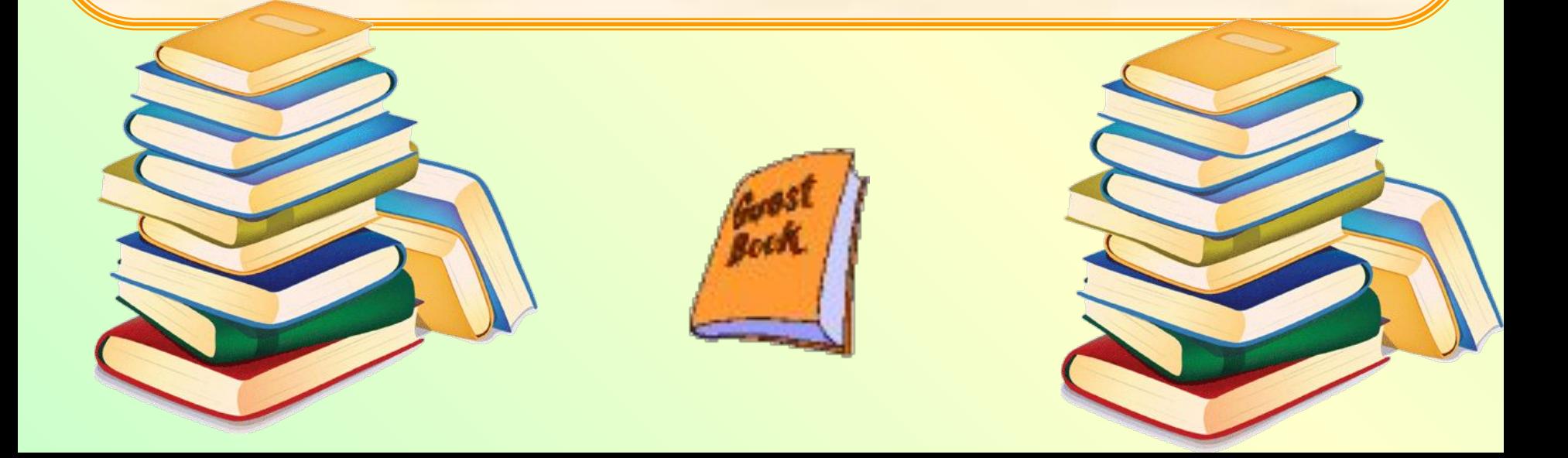

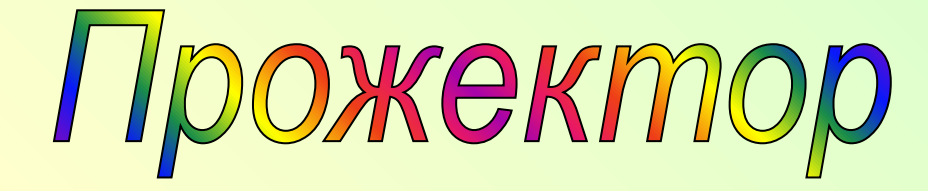

Целесообразно применять для акцентирования внимания учащихся на нужной области. Этот приём уместен, если на слайде помещена объемная информация. При повторении формул с помощью трафарета есть возможность направить внимание учащихся на ту или иную формулу, затемняя остальное поле слайда.

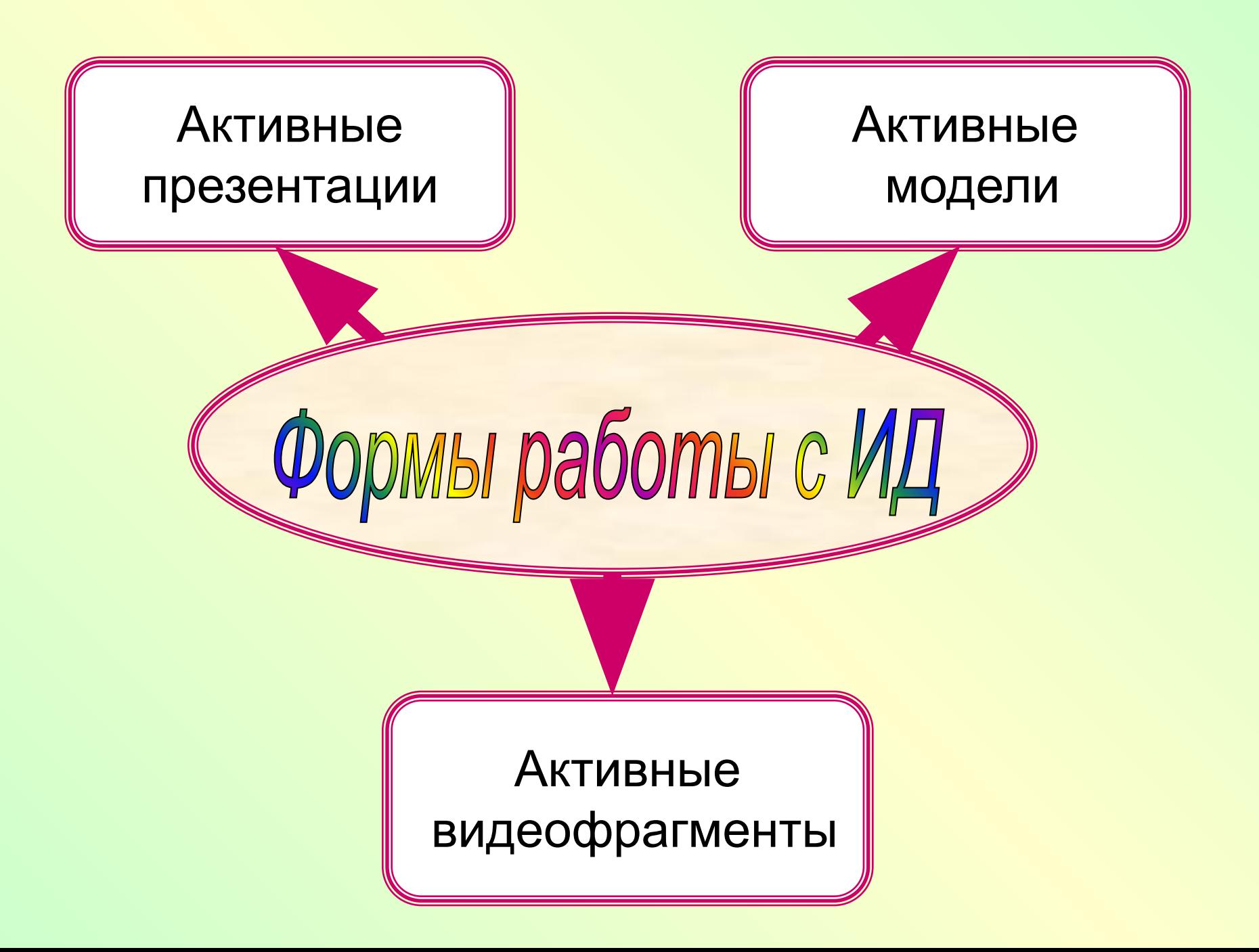

## Активные презентации

Работая с презентацией в режиме ИД Interwrite Workspace, по ходу изложения материала, вносим в презентацию необходимые метки, записи, рисунки, выделяем, подчеркиваем главное.

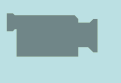

# Активные модели

Открыв модель явления, процесса из какого-либо мультимедийного пособия, управляем ею в режиме ИД вносим изменения, останавливаем в нужный момент, повторяем нужные моменты, выделяем цветом главные элементы.

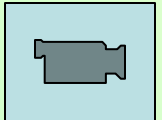

# Активные видеофрагменты

Любые видеофрагменты открываем в режиме ИД. Далее можно останавливать фрагменты в любом месте, рисовать электронным пером предполагаемый ход процесса или явления, после чего, продолжив смотреть фрагмент, проверить истину гипотезы.

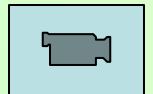

## *Публикации в Интернете*

**1.** На сайте школы №40 г. Томск (личная страница педагогов) **http://school-40.tomsk.ru**

**2.** На сайте «Педагогическая планета» в разделе «Авторские педагогические разработки» **httphttp://http://planetahttp://planeta.http://planet a.tspuhttp://planeta.tspu.http://planeta.tspu.ru**

**3.** На сайте сетевого сообщества педагогов России в рамках проекта НФПК «Открытый класс» в разделе «Мир физики» и «Сибирские Афины»

**httphttp://http://wwwhttp://www/http://www/openc**

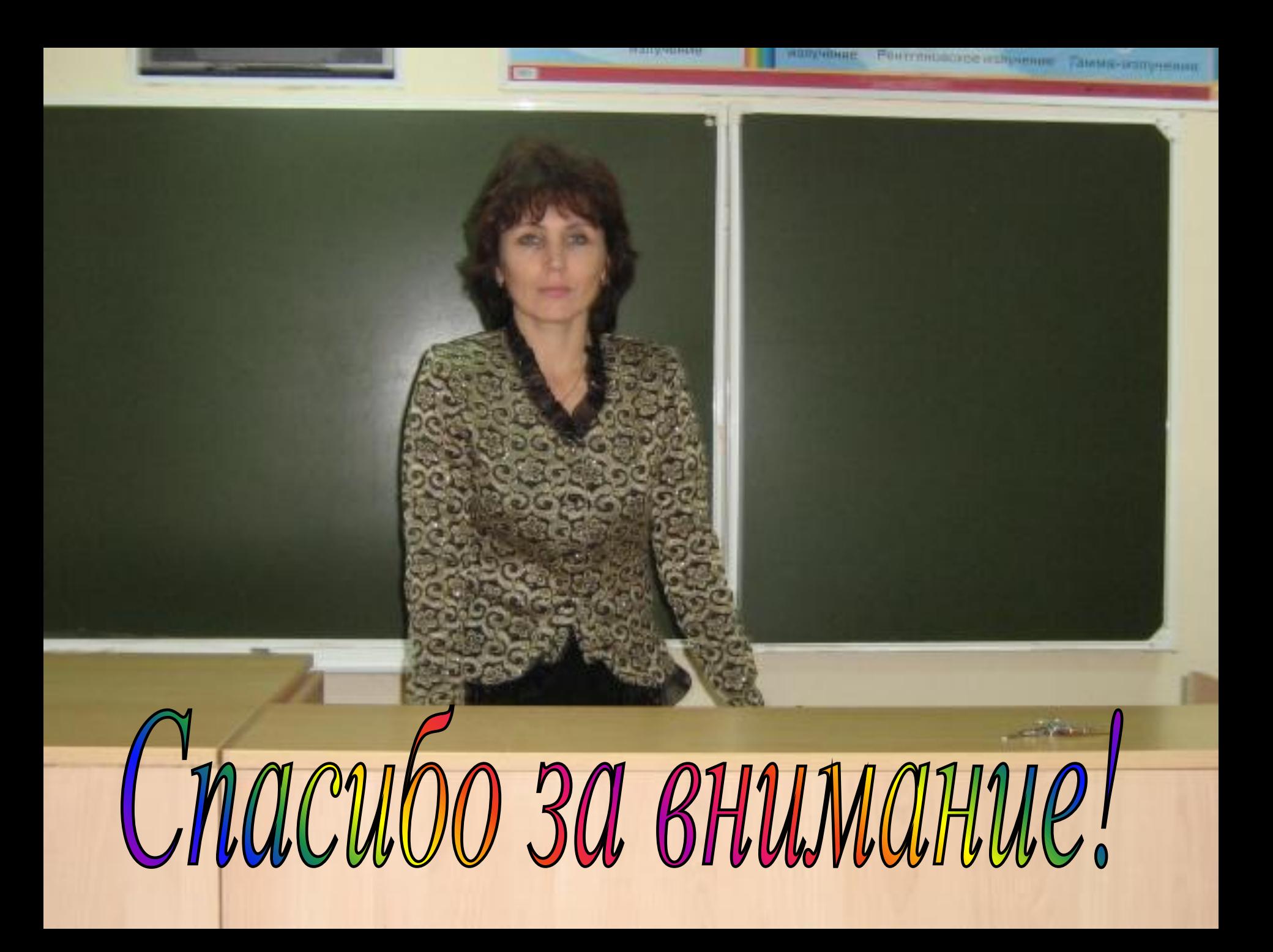